## **POUR REMETTRE DANS L'ORDRE LES PAGES D'UNE COPIE**

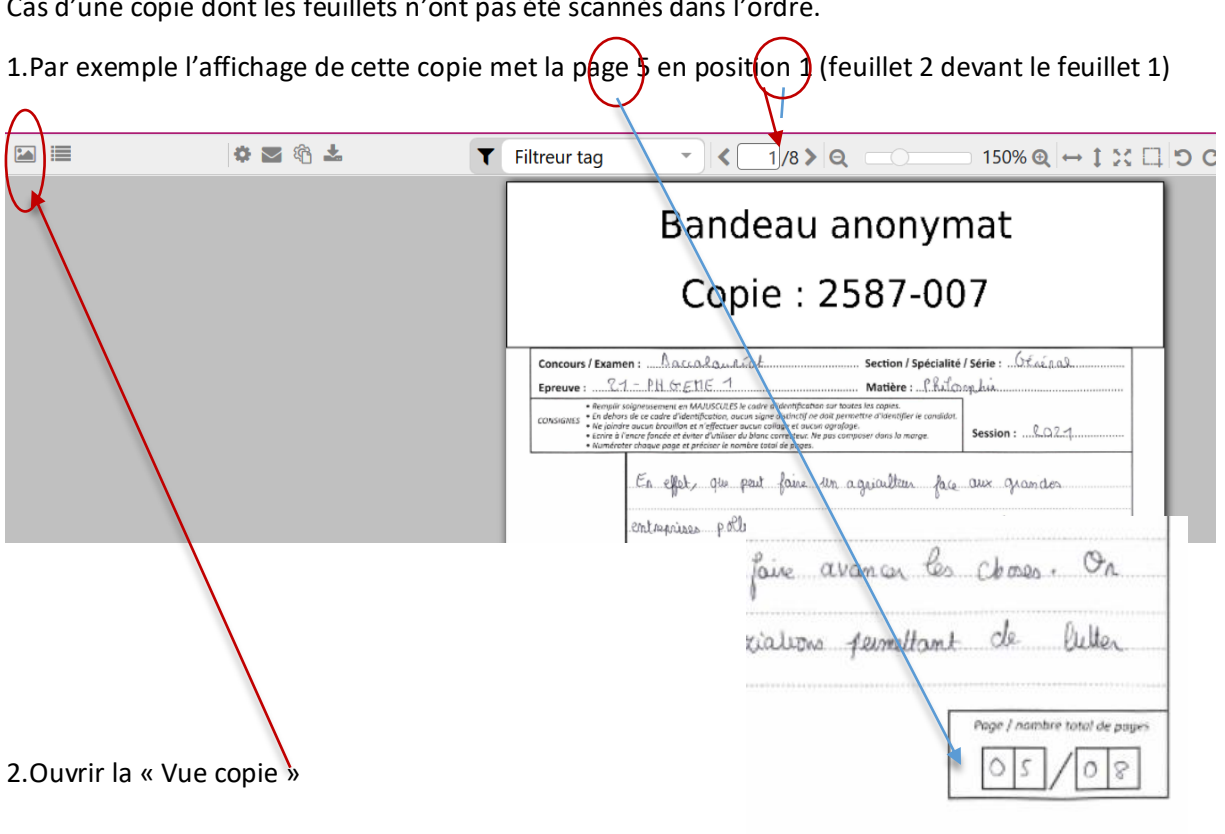

3. L'image des copies dans l'ordre actuel apparaît dans une colonne.

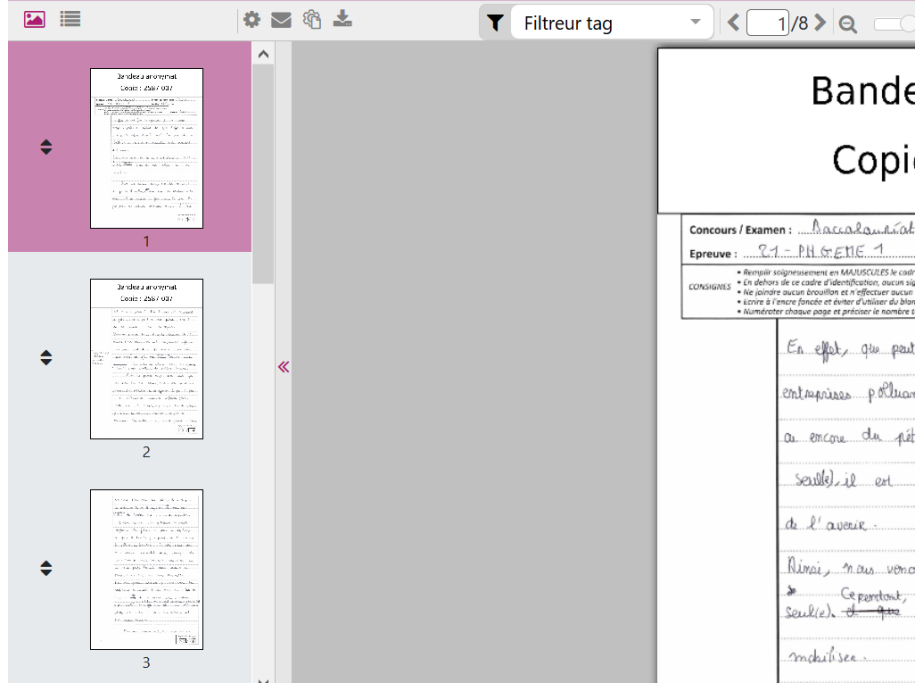

Cas d'une copie dont les feuillets n'ont pas été scannés dans l'ordre.

4. Cliquer sur le double triangle à gauche de l'image (en rose) de la page à déplacer (un rectangle apparaît) et **opérer un glissé** (en scrollant avec deux doigts) jusqu'au rang attendu (la page 5 en 5ème position). Et ainsi de suite jusqu'à retrouver l'ordre souhaité.

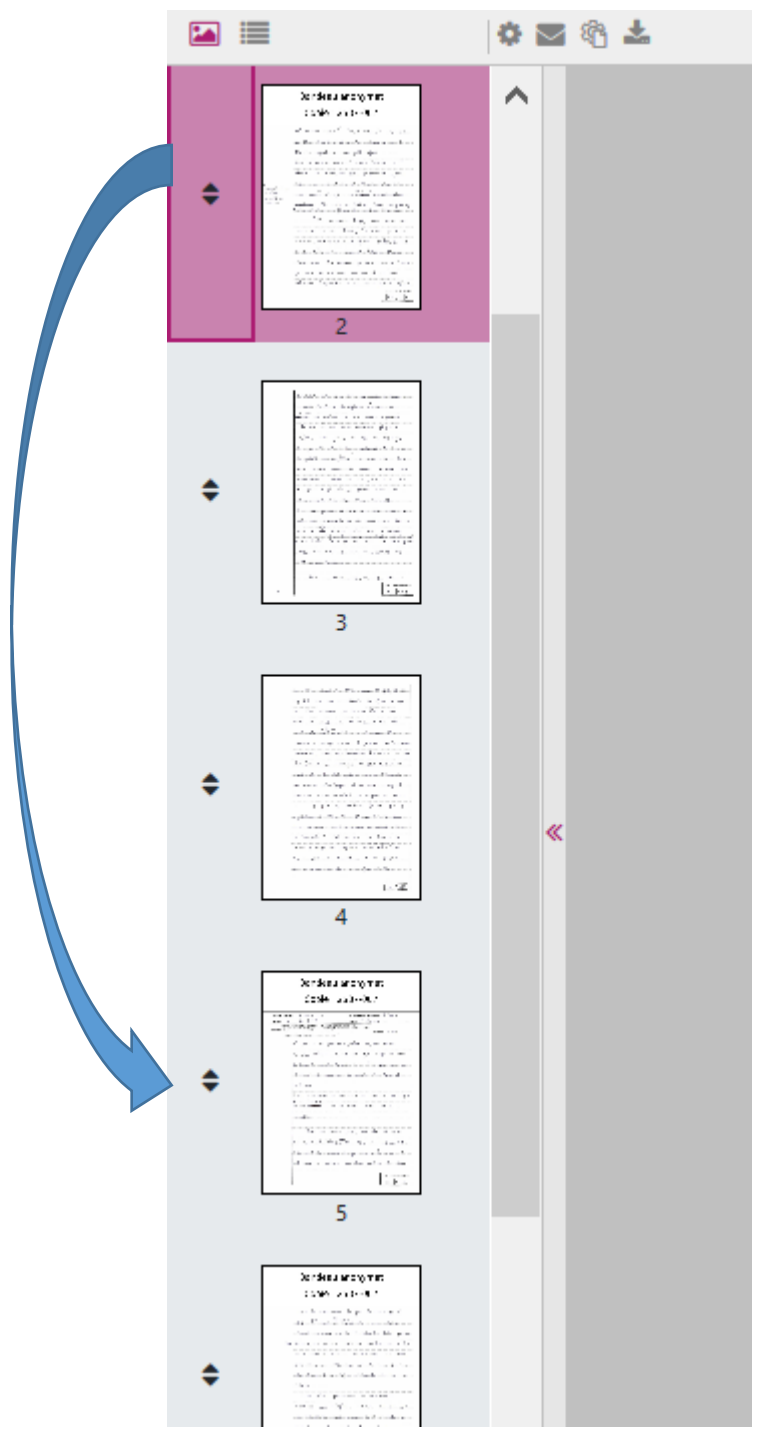

En évitant d'envoyer une demande de retraitement pour une remise en ordre des pages, on permet à l'équipe en charge de la gestion de l'épreuve de traiter en priorité les cas de copies non lisibles (défaut de scannage), incomplètes (feuillets oubliés ou recto sans le verso), ou mélangées (erreurs d'étiquetage).